## **Checking Project Enrollments on ZSuite**

- **1. Log in to your ZSuite account**
- **2. From your dashboard, click the name of the member whose project enrollment you want to check**

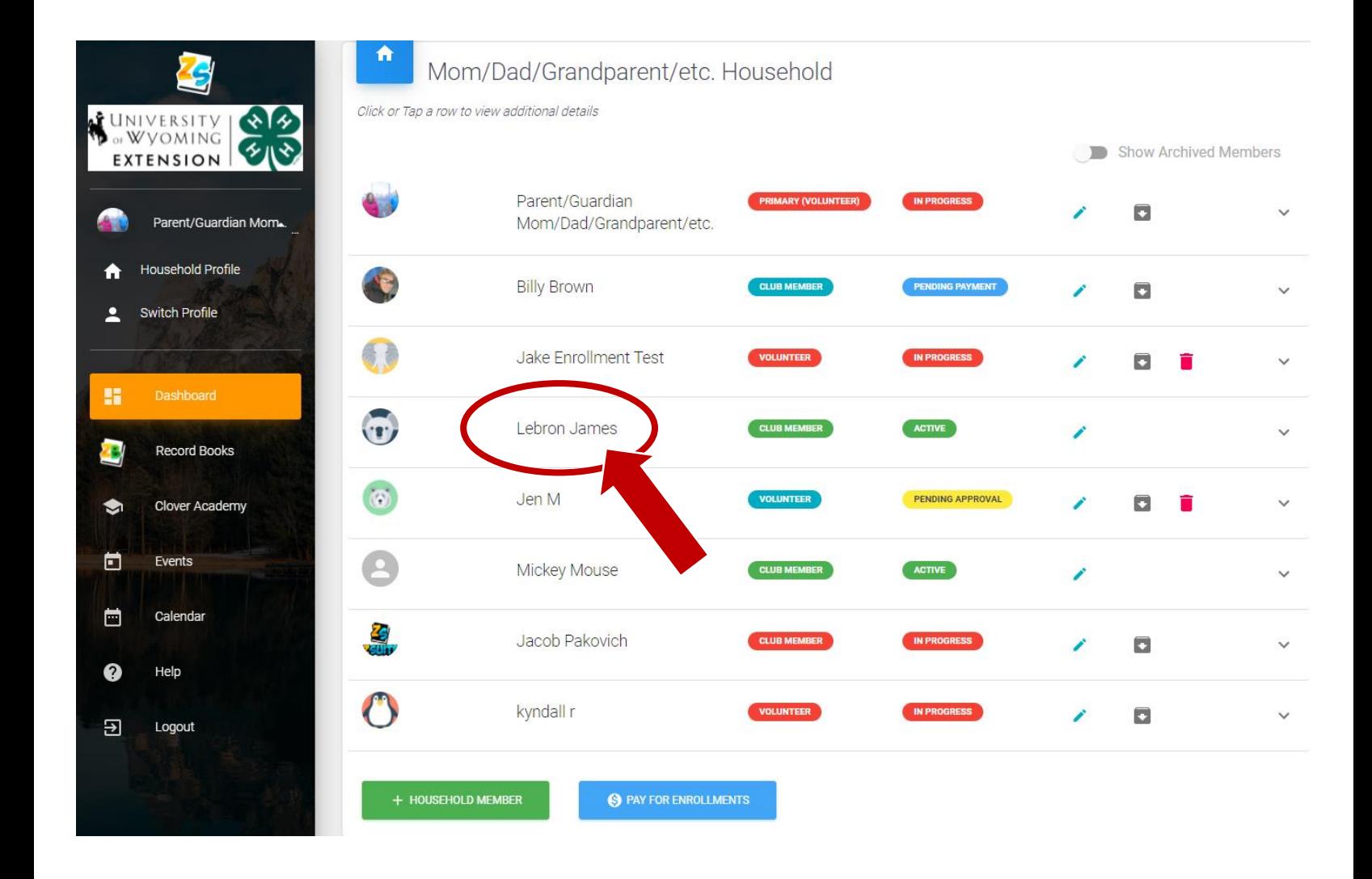

## **3. Click on Club Member Projects in the drop down**

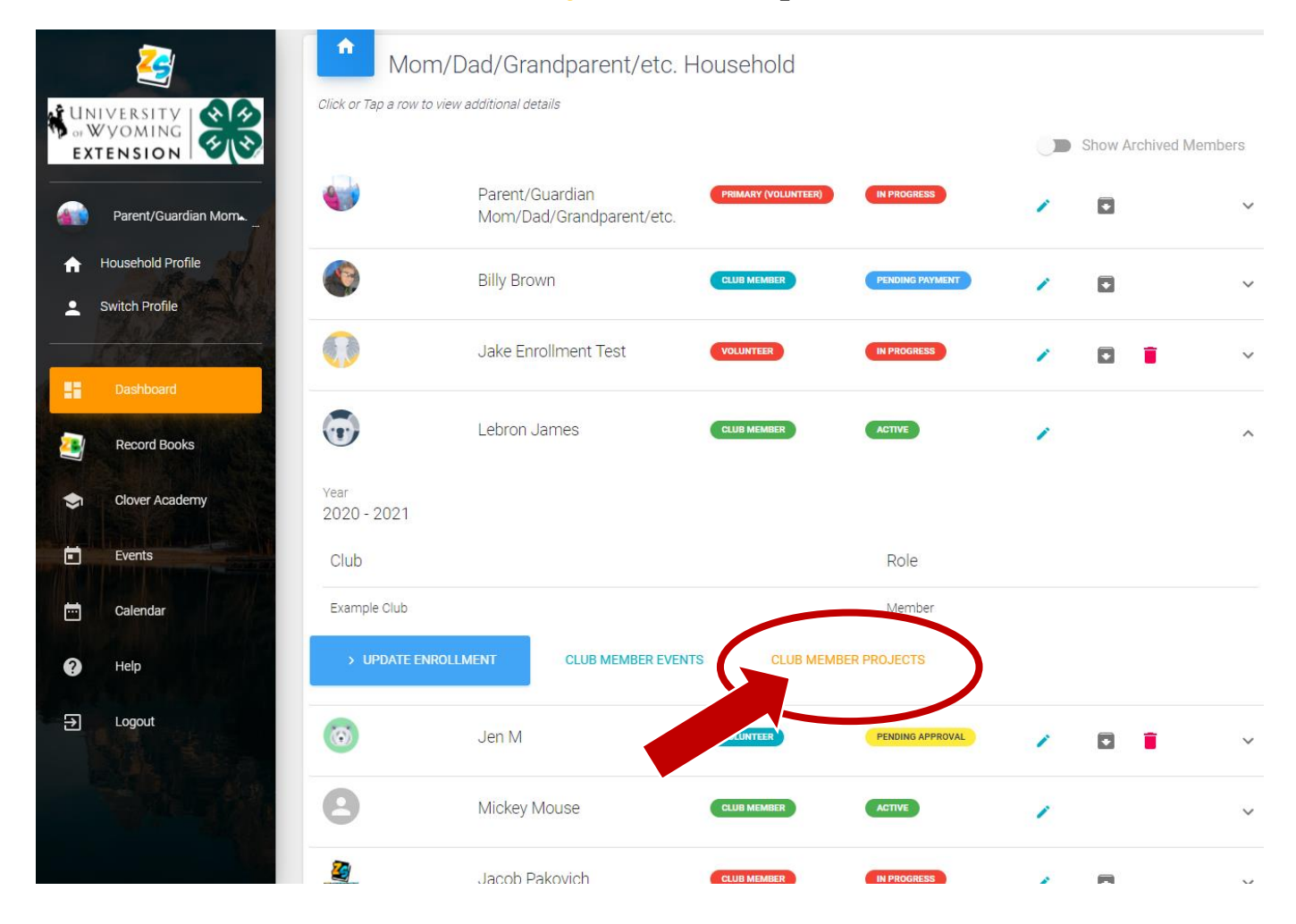

## **4. You will then be able to see a list of projects that member is enrolled in**

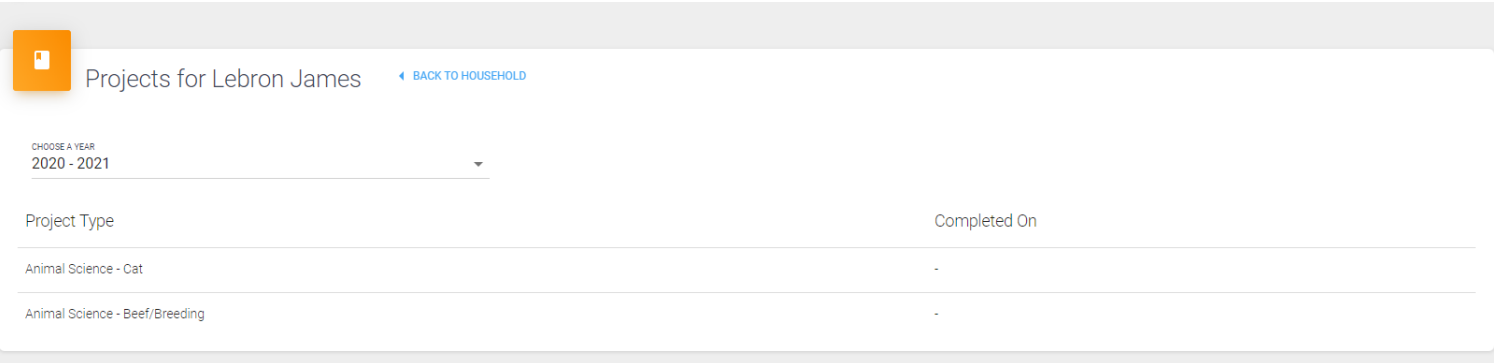

**5. To add or remove projects: Click on Back to Household, reselect the member, and click Update Enrollment**  $\rightarrow$  **Clubs**  $\rightarrow$  **Add Project (or the x to remove the project) then Submit**

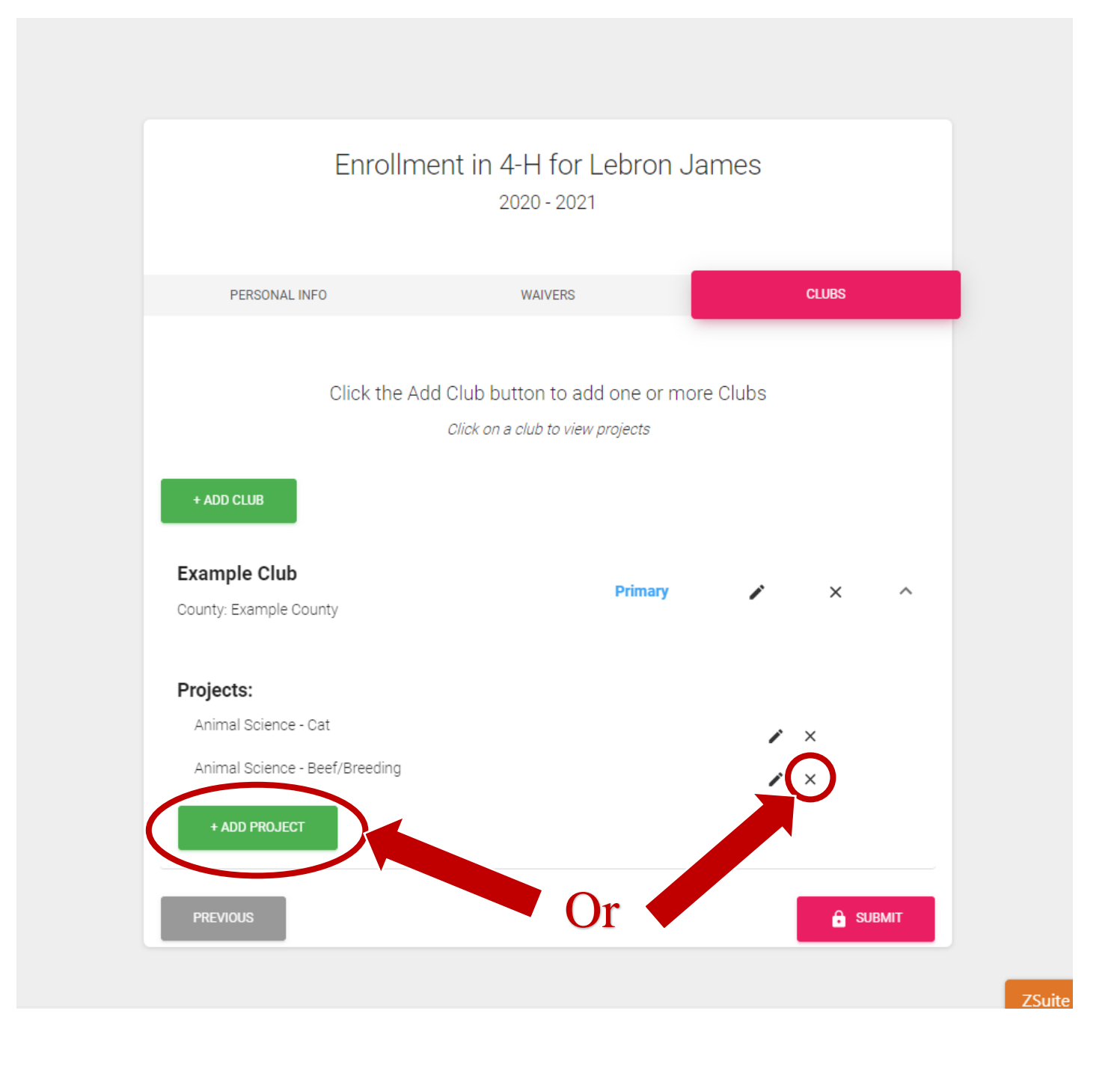